## メールアドレスやアプリを追加登録します。

メールアドレス、アプリは1人のお子様につきそれぞれ4つまで登録できます。 追加登録は、登録手順書を使って最初の登録「1. 最初の登録」と同じ操作を行っていただくこと もできますし、マイページから行うこともできます。 本章では、 マイページから行う方法を説明します。

## 【手順】

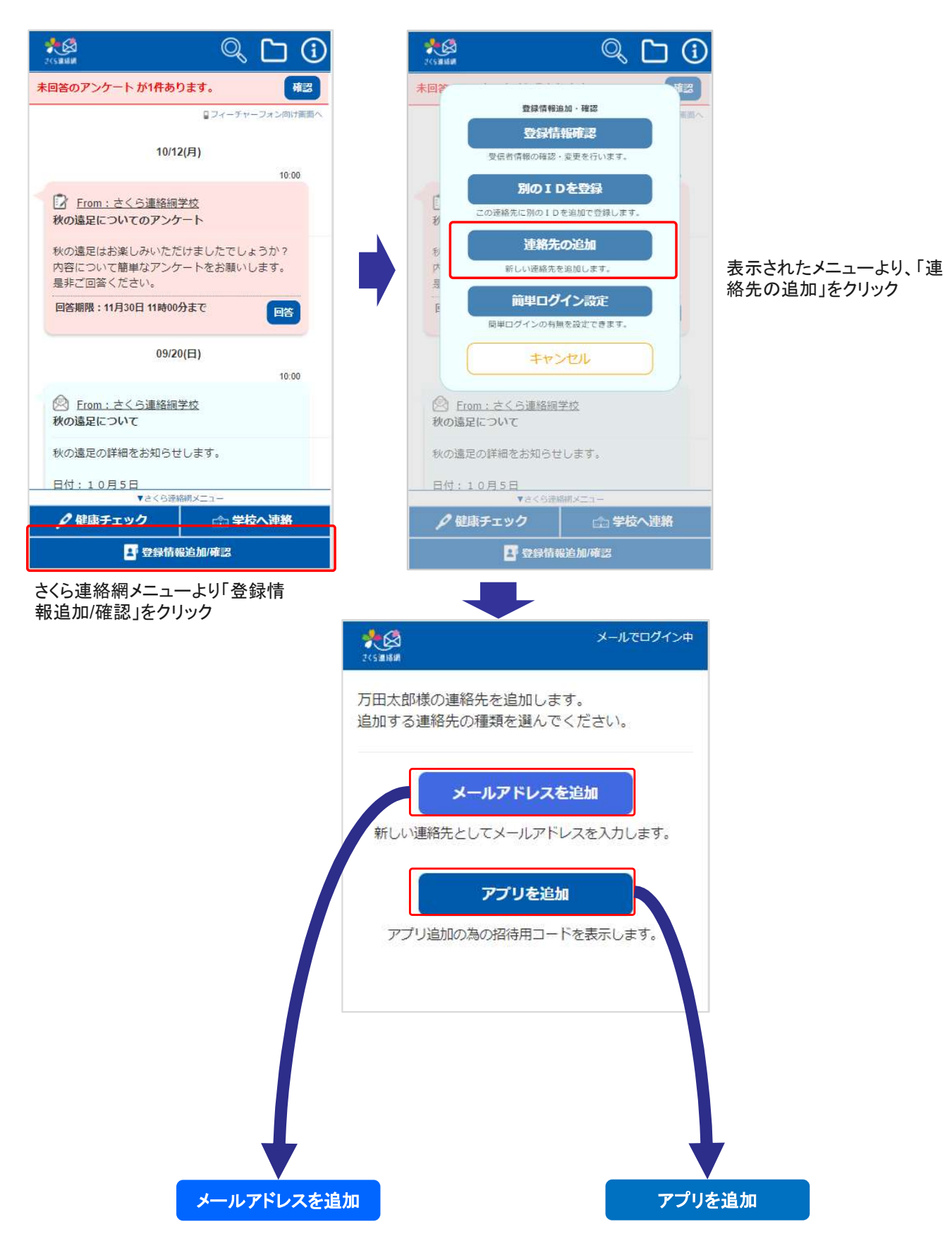

## 3-1.追加登録 2/2

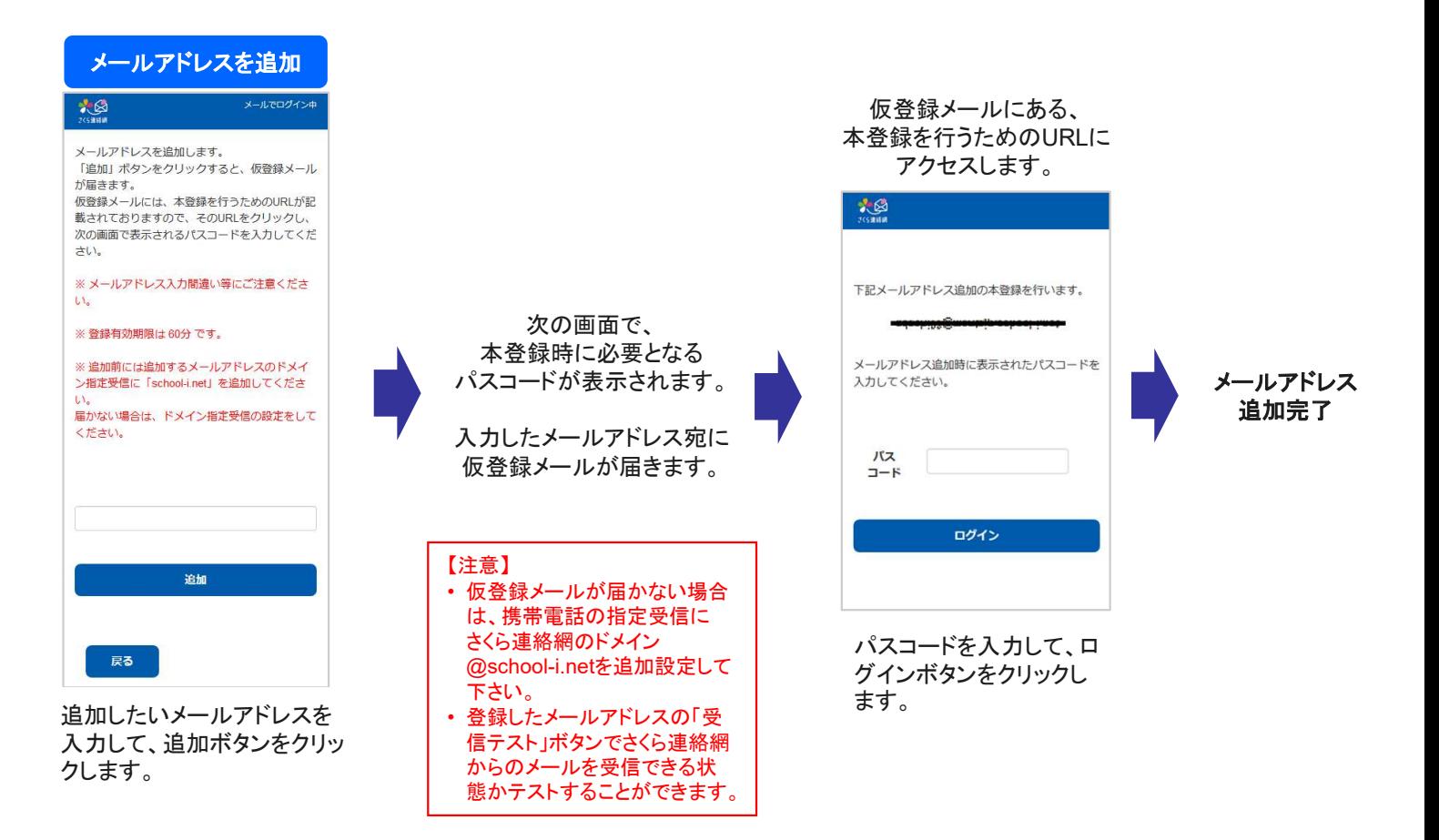

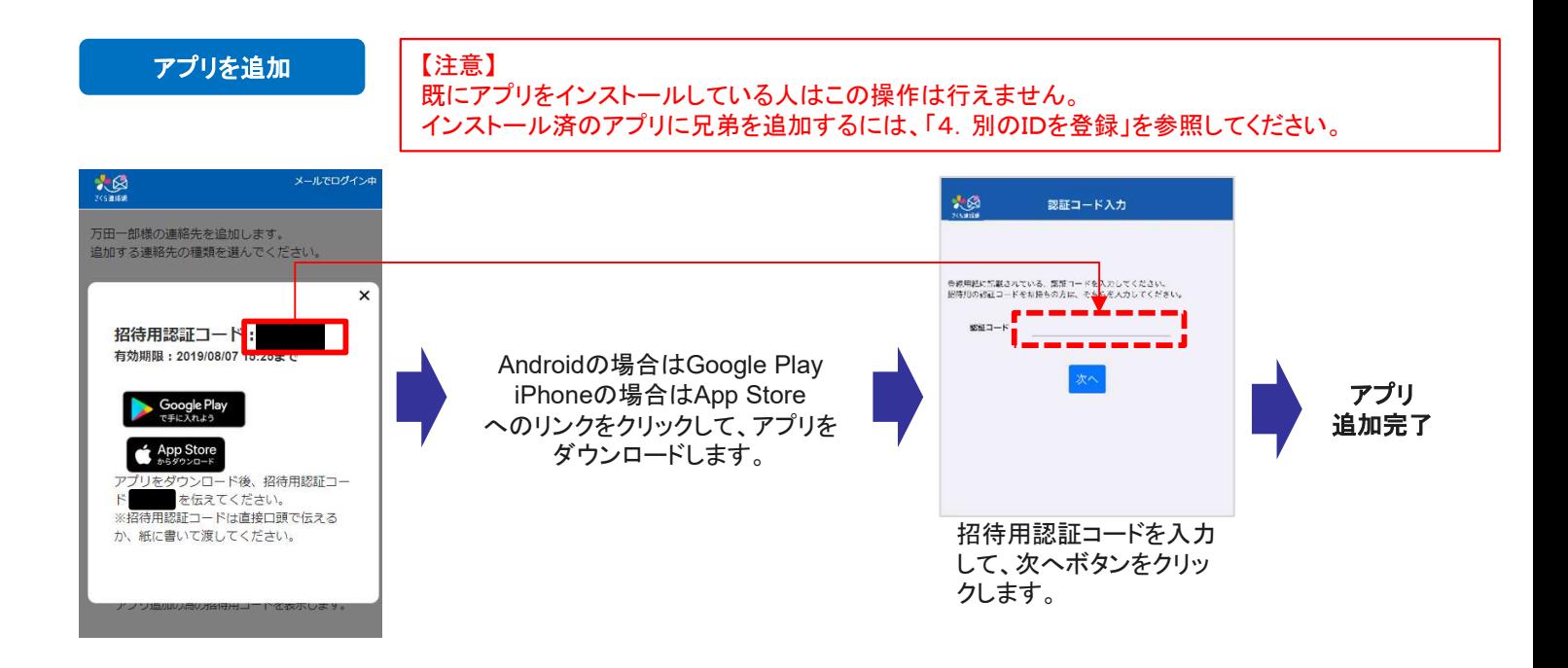